E2OPEN TRAINING

## Proveedores Email-based

Correo electrónico con tabla incrustada

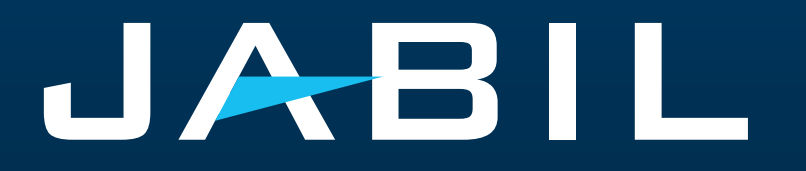

#### Configuración Automática de Alertas

Tan pronto te integres a e2open – recibirás las alertas consolidadas para las diferentes plantas de tu Código de Proveedor de acuerdo con el período de comunicación y frecuencia de dichas alertas.

**Nota:** Las alertas incluirán solo aquellas POs que no se incluyeron en la alerta de correo electrónico anterior.

Dirección de correo electrónico del sistema: **[mailer@services.e2open.com](mailto:mailer@services.e2open.com) & [donotreply@e2open.com](mailto:donotreply@e2open.com)**

¡Por favor asegúrate de no bloquear estas direcciones de correo electrónico!

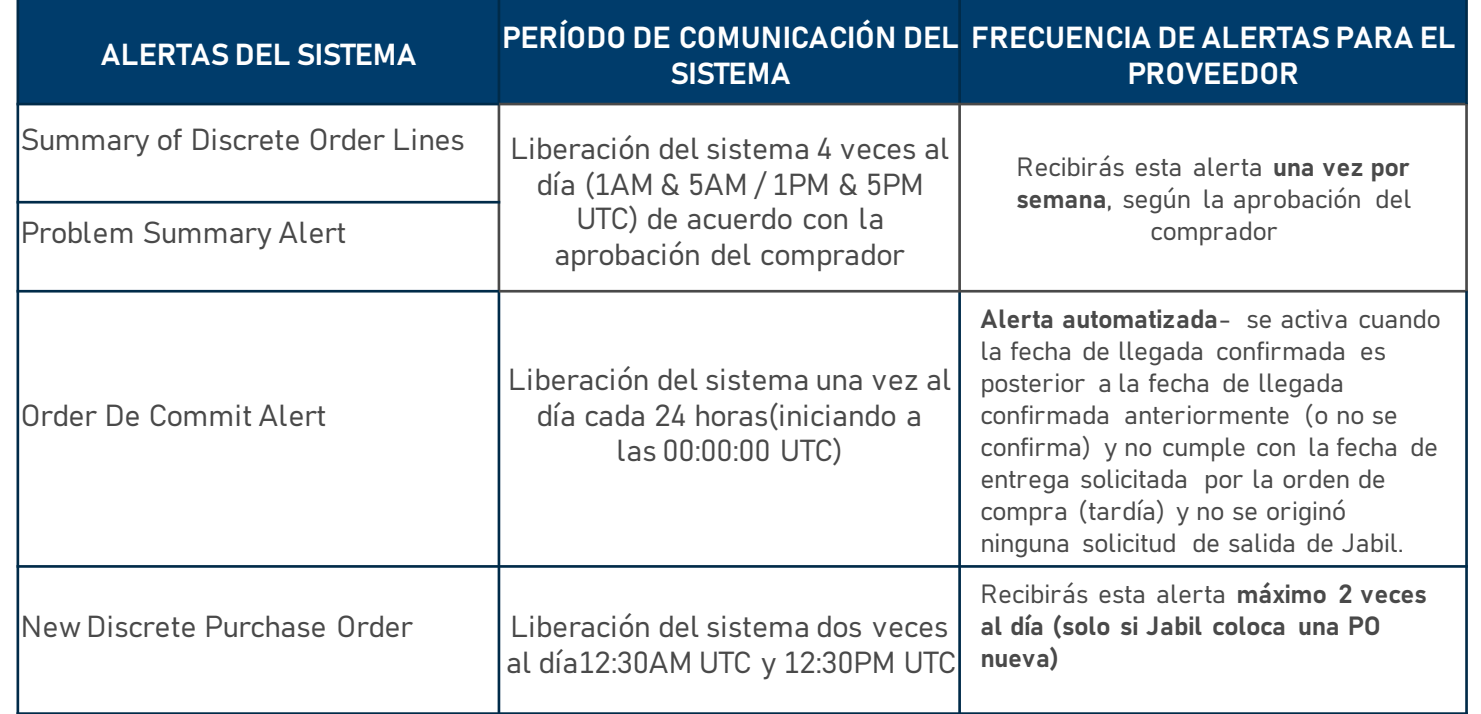

### Notificación al proveedor

El proveedor recibirá una notificación por correo electrónico del sistema con una tabla HTML incrustada sobre:

- Nuevas POs
- Resumen de POs abiertas, incluidas las solicitudes de reprogramación y cancelación de POs
- DeCommit de POs

El proveedor podrá enviar una confirmación con una respuesta al correo electrónico completando la tabla HTML en el cuerpo del correo electrónico

¡Después de 72 horas, el token de un solo uso caducará!

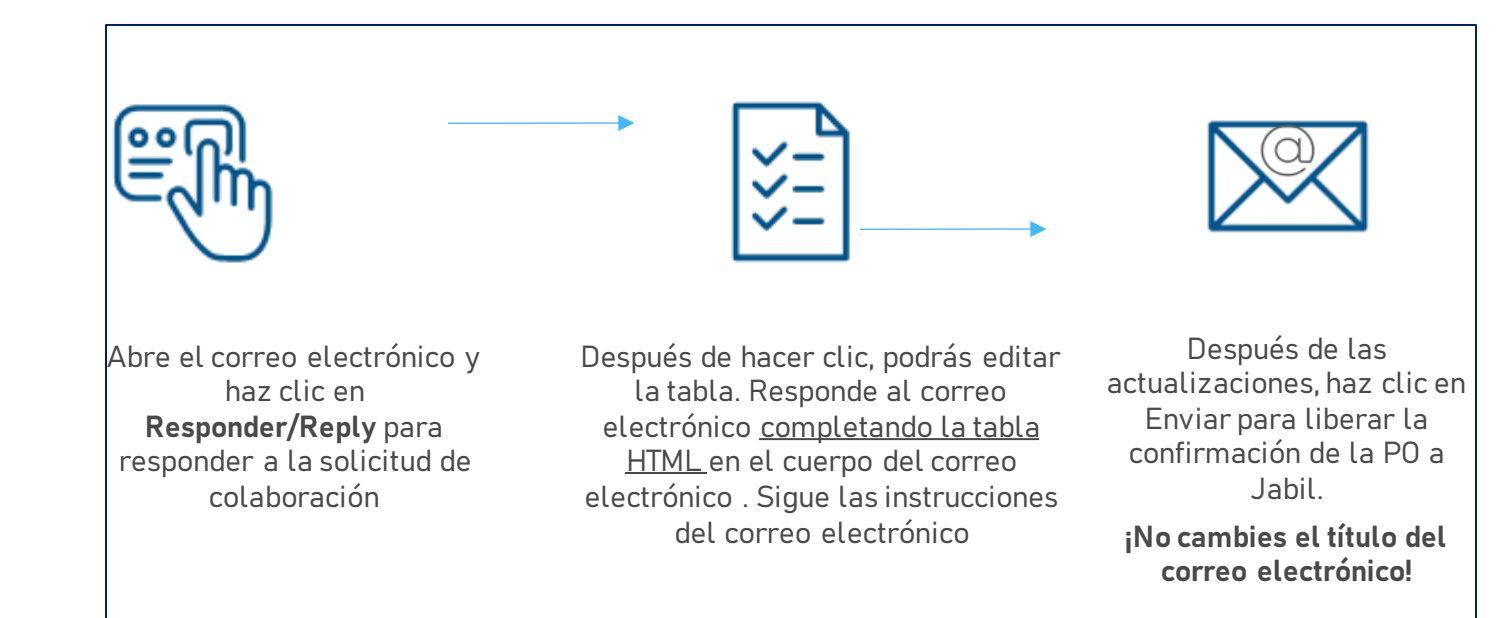

#### Opciones de respuesta

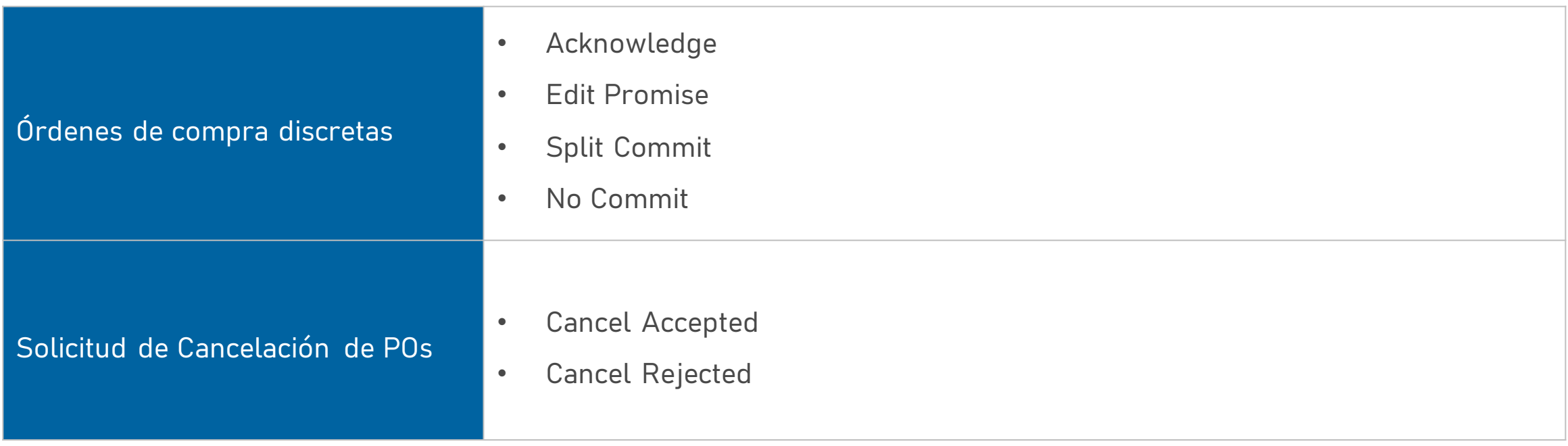

#### Alerta: New/Summary Of Discrete Order Lines

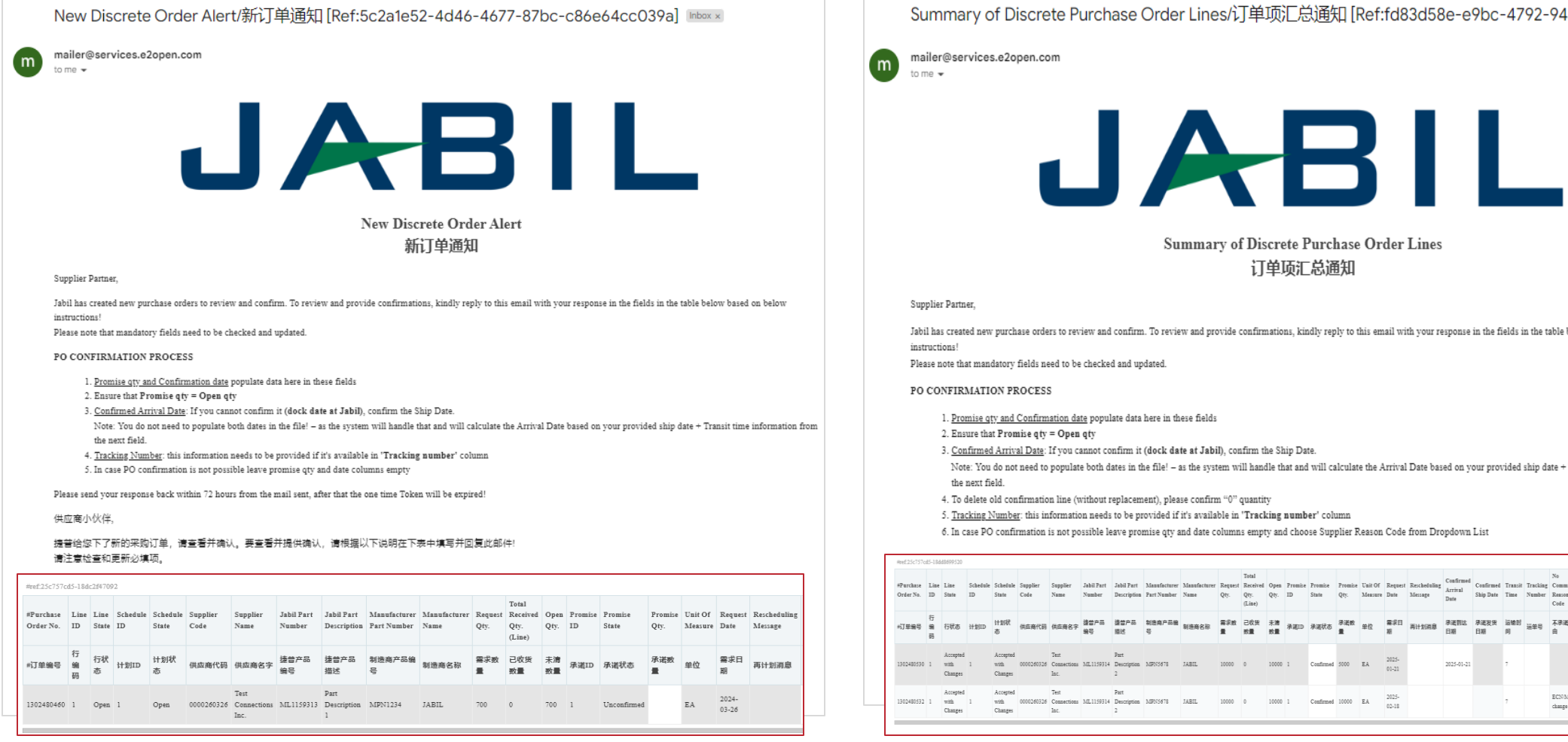

Summary of Discrete Purchase Order Lines/订单项汇总通知 [Ref:fd83d58e-e9bc-4792-94ae-b0d2b126ed15] Inbox x

#### Summary of Discrete Purchase Order Lines 订单项汇总通知

Jabil has created new purchase orders to review and confirm. To review and provide confirmations, kindly reply to this email with your response in the fields in the table below based on below

Please note that mandatory fields need to be checked and updated.

- 1. Promise qty and Confirmation date populate data here in these fields
- 3. Confirmed Arrival Date: If you cannot confirm it (dock date at Jabil), confirm the Ship Date.
- Note: You do not need to populate both dates in the file! as the system will handle that and will calculate the Arrival Date based on your provided ship date + Transit time information from
- 4. To delete old confirmation line (without replacement), please confirm "0" quantity
- 5. Tracking Number: this information needs to be provided if it's available in 'Tracking number' column

6. In case PO confirmation is not possible leave promise gtv and date columns empty and choose Supplier Reason Code from Dropdown List

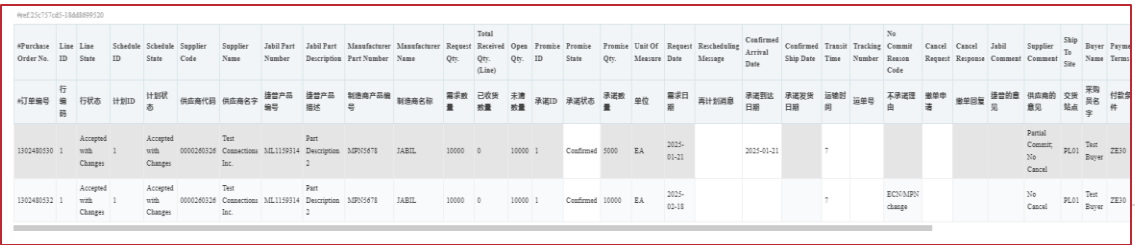

### Confirmación de POs "New/Open"

- Después de hacer clic en RESPONDER al correo electrónico, puede editar los datos en la tabla HTML incrustada.
- Debes responder a las POs nuevas y abiertas (1) con cualquiera de las siguientes opciones:
	- **Acknowledge PO (2)** con la cantidad de la confirmación y la fecha de llegada confirmada
	- **No Commit (3)** Si dejas vacíos los campos Cantidad de promesa y Fecha de llegada
- Después de dar click en **Acknowledge,** actualiza la cantidad prometida y/o la fecha de llegada confirmada/la fecha de envío confirmada si es necesario y el estado de la PO pasa a Accepted **o** Accepted w/ Changes (en caso de que la cantidad y/o la fecha de la promesa sean diferentes de la cantidad y la fecha solicitadas por Jabil.)
- Después de seleccionar **No Commit**, El estado de la PO pasa a No Commit

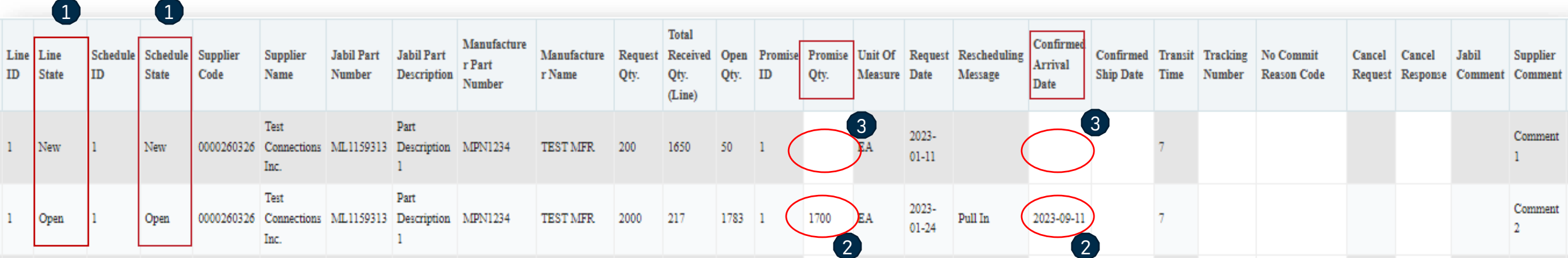

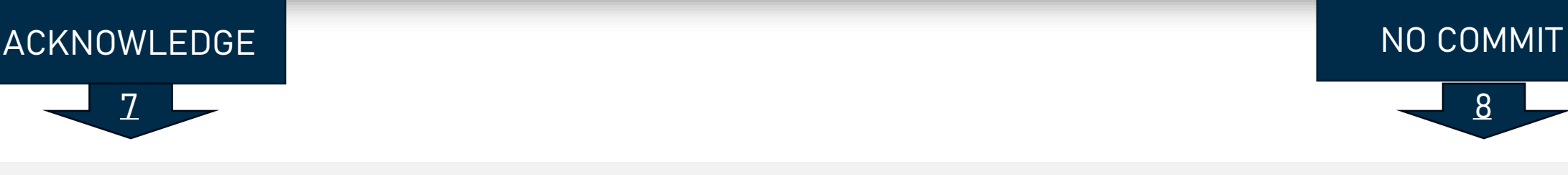

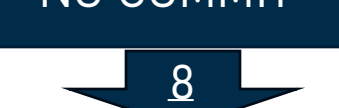

#### PO Acknowledge

- Los detalles de las POs nuevas y abiertas están disponibles en la tabla incrustada en el texto del cuerpo del correo electrónico
- Se requiere tu respuesta en cada **PO y cada Schedule Line (1)** donde el estado esNEW (recientemente colocada, aún no aceptada) o OPEN (significa que Jabil ha modificado algo en la PO)
- Para aceptar una PO, llena la cantidad en "Promise qty" y la fecha de entrega en "Confirmation Arrival date" Asegúrate de que la cantidad confirmada "Promise qty" = "**Open qty" la cantidad abierta (2)** (Se permite confirmar una cantidad menor pero no una mayor a la cantidad abierta)
- **Arrival Date (3):** Si no puedes confirmarlo (fecha de llegada a Jabil), podrás proporcionar la fecha de embarque en **"Confirmed Ship Date" (4)**

**Nota**: No es necesario que llenes ambas fechas, el sistema calculará la fecha de confirmación de acuerdo con tu fecha de envío confirmada + **Tiempo en tránsito (5)** que aparece en el siguiente campo.

- **Tracking Number (6):** si la PO ya se embarcó, aquí puedes agregar el número de la guía para su rastreo.
- Puedes compartir cualquier nota o mensaje con Jabil en la columna **Supplier Comment (7)**

#### ¡Por favor envía tu respuesta dentro de las 72 horas posteriores al envío del correo, después el token de un solo uso caducará!

<span id="page-6-0"></span>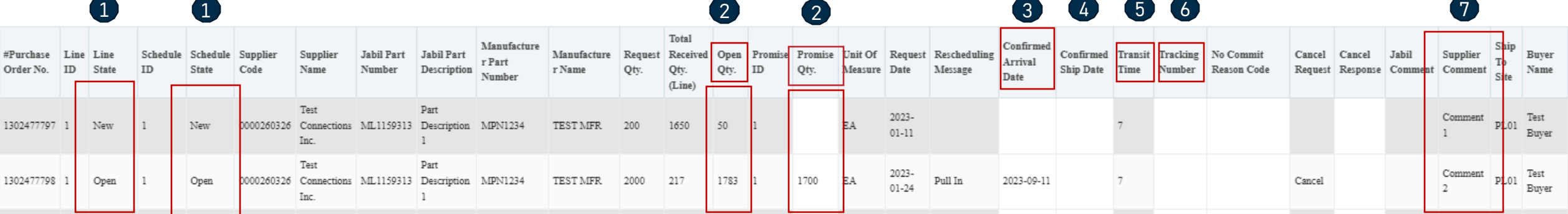

#### No Commit

- En caso de que no sea posible la confirmación de la PO, deja la fecha de confirmación "**Promise qty" y "Confirmed date" la fecha de confirmación (1)** vacías, y proporciona el motivo del rechazo en "**No Commit Reason Code" (2)**
- Después de seleccionar **No Commit**, el estado de la PO cambia a No Commit

¡Por favor envía tu respuesta dentro de las 72 horas posteriores al envío del correo, después tel token de un solo uso caducará!

<span id="page-7-0"></span>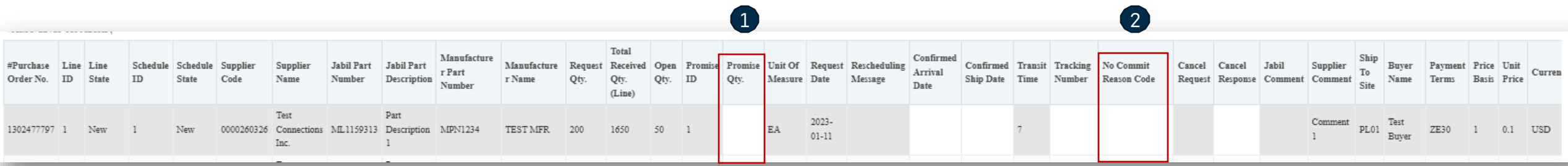

#### PO Cancel Response

- Las solicitudes de cancelación POs de Jabil están disponibles en la tabla incrustada en el texto del correo electrónico, por favor responde dicho correo y llena los campos de la tabla con tu respuesta de acuerdo con los siguientes 3 pasos:
- En el caso de una solicitud de cancelación de una PO publicada por Jabil el estado de la línea y el **Schedule (1)** cambian a OPEN y el campo del **Cancel Request (2)** es = CANCEL
- **Cancel Response Type (3):** Por favor escribe "Cancel Accepted" o "Cancel Rejected".
- En caso de "Cancel Accepted", confirma la cantidad en "**Promise qty" (Cancel qty) (4)** y asegúrate de que la cantidad a cancelar (Cancel qty) es menor o igual a la cantidad abierta **Open qty (5)** en la PO.
- En caso de "Cancel Rejection", por favor confirma también la cantidad **Promise qty (4) y Promise date (6)** fecha de entrega.
- Puedes enviar notas o mensajes a Jabil en la columna **Supplier Comment (6).**
- \*NOTA: ¡No proporciones una respuesta de cancelación contra una PO si no hay una solicitud de cancelación por parte de Jabil!

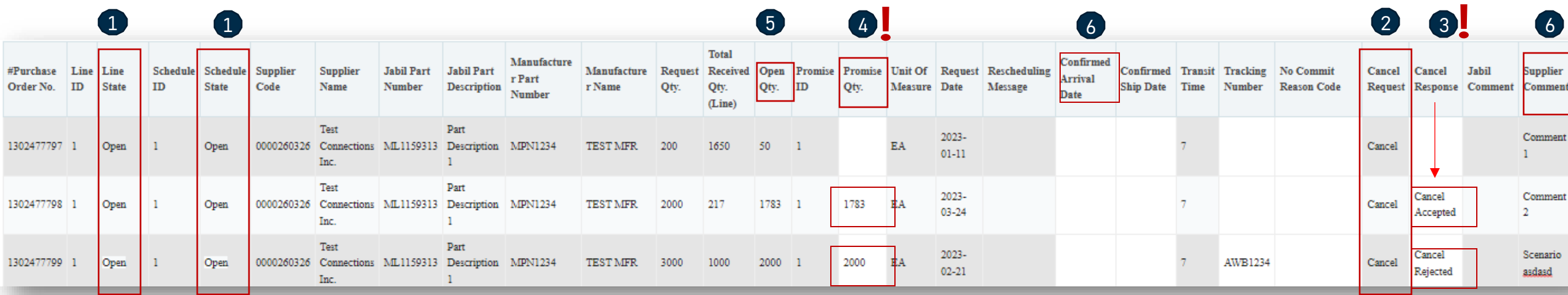

#### ¿Qué sigue?

Visita nuestro Portal de proveedores para conocer más sobre e2open:

**<https://www.jabil.com/about-us/supplier/supplier-collaboration.html>**

# $\begin{array}{c|c|c|c} \textbf{J} & \textbf{A} & \textbf{B} & \textbf{I} & \textbf{L} & \textbf{MADE POSSIBLE.} \\ \textbf{MADE BETTER.} & \textbf{MADE BETTER.} \end{array}$